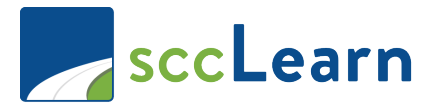

## **SaccLearn Quick Reference Guide**

This guide will show you, as a **County employee,** how to access sccLearn when you are at work (on your County device) or offsite (outside of the County network or on your personal device).

Note: **Santa Clara County Library employees** should refer to th[e Access sccLearn as a Library](https://www.sccgov.org/sites/led/Documents/sccLearnResources/QRG-Access-sccLearnLibraryEmployee.pdf)  [Employee guide](https://www.sccgov.org/sites/led/Documents/sccLearnResources/QRG-Access-sccLearnLibraryEmployee.pdf)*.* 

## **From your work computer** *(using Single Sign On feature)*

**1)** Open an internet browser (i.e. Internet Explorer) and in the address bar, at the top of the page, type "**http://scclearn.sccgov.org**", press **ENTER.**

*Note: You may want to save this link as a favorite/bookmark, so you can quickly access it again.*

**2)** If you are not taken directly to the sccLearn Homepage, a Microsoft prompt will appear – select, or type in, your full work email address.

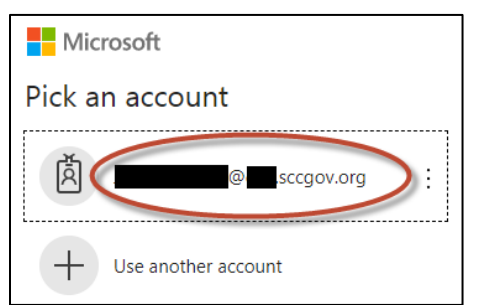

**3)** An *Online Usage Agreement* window will appear – please read the text and select a response**.**

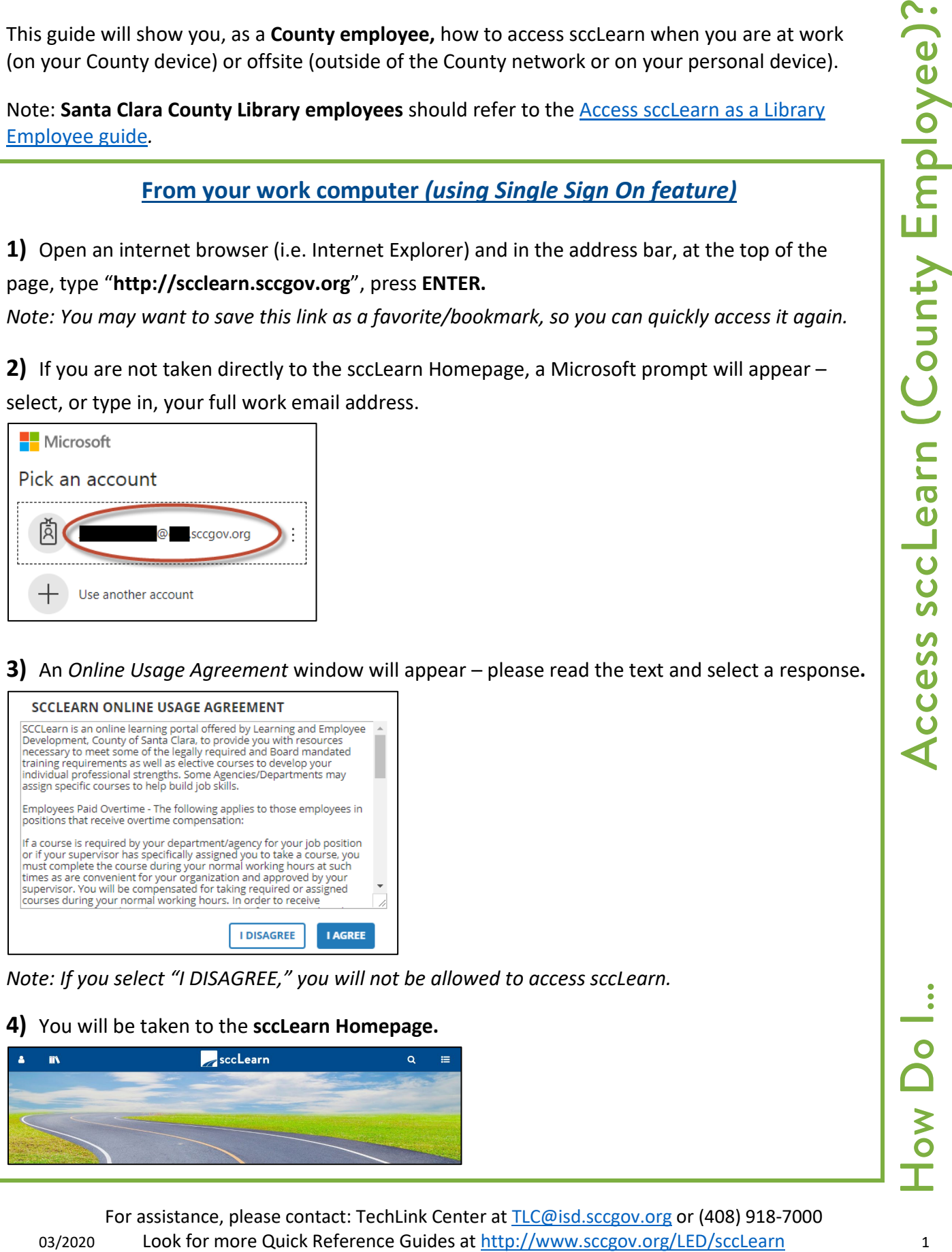

*Note: If you select "I DISAGREE," you will not be allowed to access sccLearn.*

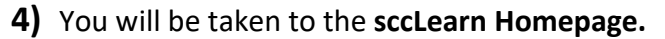

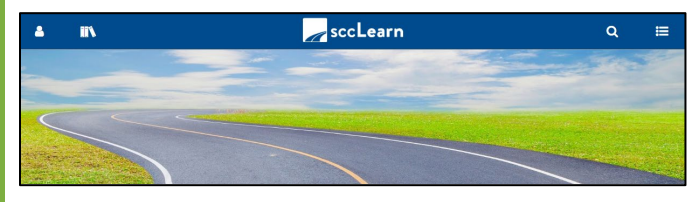

For assistance, please contact: TechLink Center at [TLC@isd.sccgov.org](mailto:TLC@isd.sccgov.org) or (408) 918-7000

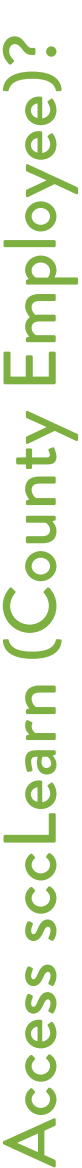

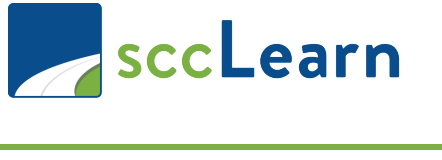

## **SECLEARED Quick Reference Guide**

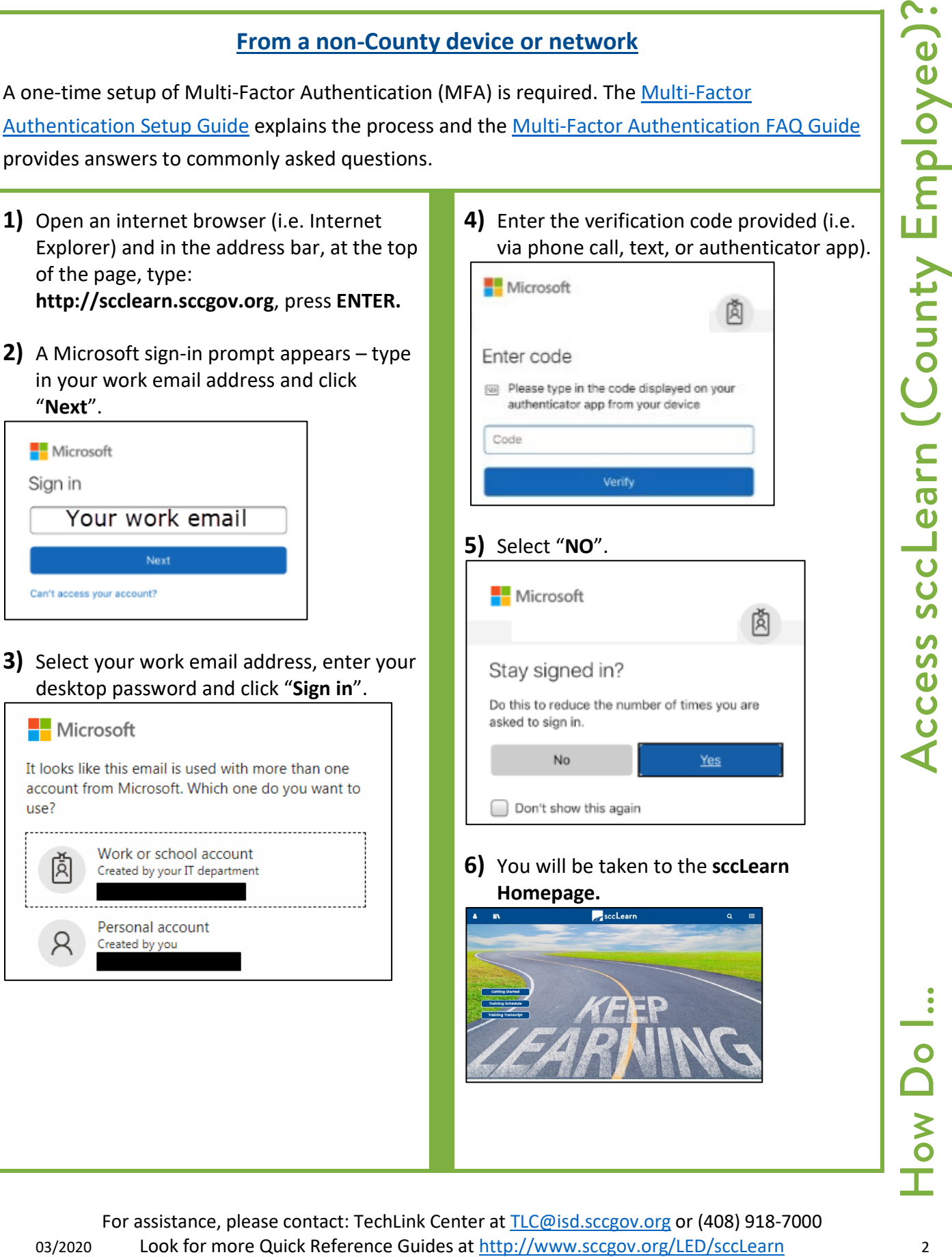

For assistance, please contact: TechLink Center at [TLC@isd.sccgov.org](mailto:TLC@isd.sccgov.org) or (408) 918-7000